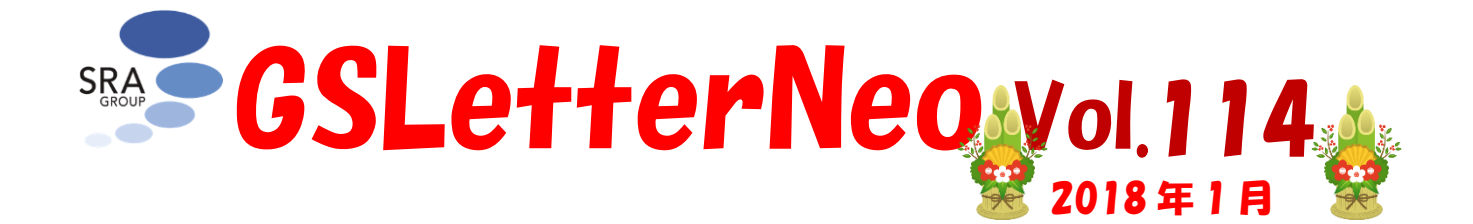

# ツリー構造データの円形放射 **CircularRadiant**

松原 伸人 [matubara@sra.co.jp](mailto:matubara@sra.co.jp)

## ◆ Treemap ツリーマップ

「GSLetterNeo Vol.113 数値データで地図を作成す る」では、数値データに Treemap を使用して、矩形の エリアを数値に応じた面積からなる矩形に分割して地図 を作成する方法を紹介しました。

例として 2017 年 12 月 1 日にオープンソースで公開 された CodeDepot のファイルごとのコード行数を数え、 ファイル拡張子ごとにグループにしたデータを用いて、 Treemap で地図を作成しました。

### [treemap-codedepot-lines.html](http://www.sra.co.jp/ktl/codedepot/treemap-codedepot-lines.html)

Treemap のプログラムは、[imranghory/treemap-s](https://github.com/imranghory/treemap-squared) [quared](https://github.com/imranghory/treemap-squared) を使用していました。

今回は、同じコード行数からなるツリー構造デー タを用い、数値に応じた角度で円をパイ形状に分割 して描画するプロトタイプを紹介します。

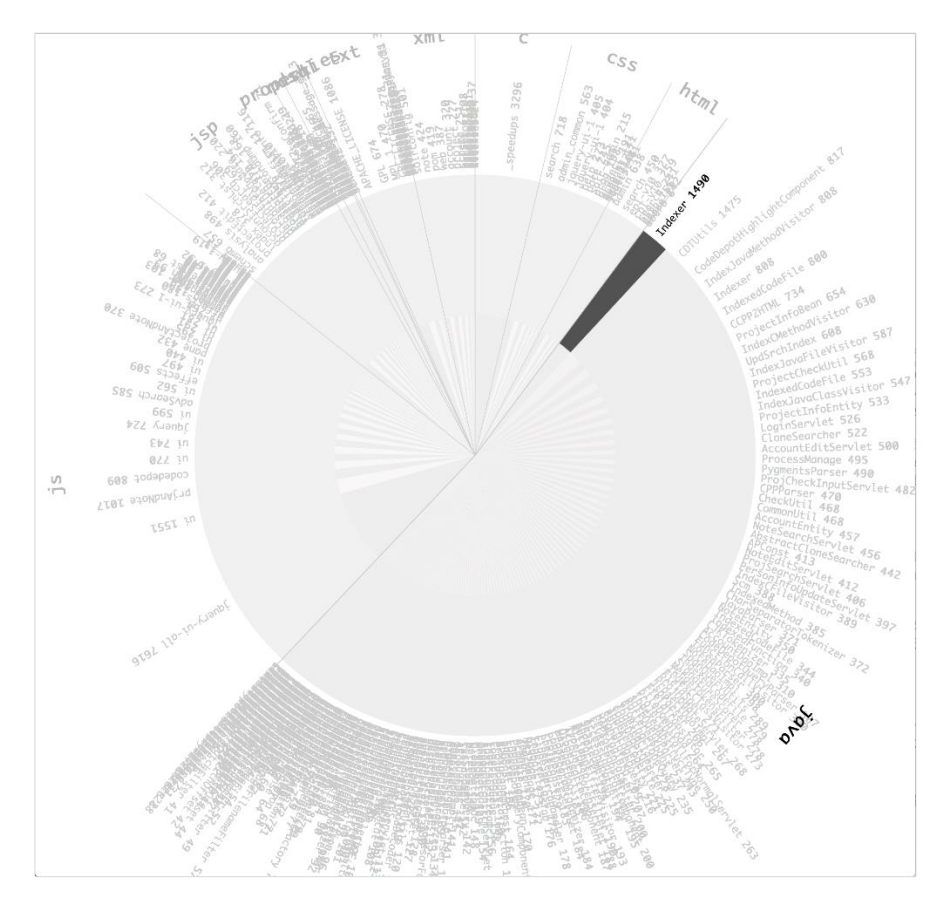

図 1 行数に応じた角度で円を分割した画面

### ◆TreemapPied パイ形状ツリーマップ

パイ形状に分割するプログラムは [TreemapPied.js](http://www.sra.co.jp/ktl/deep/lib/graph/TreemapPied.js) を 用います。

TreemapPied.js は、数値または配列からなる配列を 入力すると、数値に応じて開始角度と終了角度からなる オブジェクトの配列を生成します。

Vol.113 で紹介した CodeDepot の言語ごとのファイ ル数のデータを TreemapPied.js でパイ形状に分割す るプログラムは次のように書けます。

```
言語ごとのファイル数のデータ
let tree = \lceil{
                 language: 'text',
                 value: 156
        }, {
                 language: 'sql',
                 value: 1
        }, {
                 language: 'jsp',
                 value: 39
        }, {
                 language: 'java',
                 value: 247
        }, {
                 language: 'C',
                 value: 1
        }
].sort(function (i1, i2) {
        return i1.value - i2.value;
});
```
let result = new TreemapPied(tree).evaluate();

console.log(result);

パイ形状に分割するプログラム

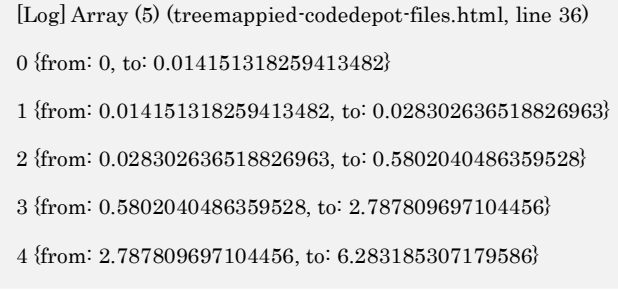

#### パイ形状に分割した結果

このプログラムは [言語ごとのファイル数でパイ形状に分](http://www.sra.co.jp/ktl/codedepot/treemappied-codedepot-files.html) [割するプログラム](http://www.sra.co.jp/ktl/codedepot/treemappied-codedepot-files.html) をブラウザで開いて試せます。

URL をブラウザで開いて、JavaScript Console を開 くと、上記のような出力結果を表示します。上記の出力は Apple Safari による出力結果です。

出力結果の 1 行目は要素数が 5 つの配列を treema ppied-codedepot-files.html の 36 行目のコードで 出力したことを示しています。

続く 5 行はそれぞれ配列の要素を表しています。各行 の行頭の数値は配列の要素番号です。0から4までの5 つあります。

要素番号に半角スペースを挟んで続く中括弧{から}ま でがパイ形状を表すオブジェクトを表しています。

パイ形状を表すオブジェクトは、それぞれ、開始角度 fr om: と終了角度 to: プロパティを持っています。from: および to: はラジアン角度で、パイ形状の広がりを表し ています。

## ◆CircularRadiant 円形放射

冒頭の図 1 の画像は、CodeDepot のファイル群を、 拡張子ごとにグループにして、ファイルの行数を数えた t ree データを、TreemapPied.js を用いてパイ形状を算 出した結果を画面に描画した際のスクリーンショットで す。このプログラムは次のリンクをブラウザで開いて試せ ます。

[行数に応じた角度で円を分割し描画するプログラム](http://www.sra.co.jp/ktl/codedepot/circularradiant-codedepot-lines.html)

CircularRadiant は データを canvas に同心円にマ ッピング描画するプロトタイプです。

与えられたデータから、指定のマッピングプログラムを 用いて描画 item 群を生成します。

上記の例では、マッピングプログラムに TreemapPied を用い、ファイルごとに行数をカウントしてファイルの拡 張子でグループにした tree データの item 群を生成し ています。

各 item は、データとデータに対応する開始角度と終 了角度とレイヤー番号をプロパティに持ちます。

レイヤー番号には tree 構造の深さを表す整数値が入 っています。

描画方法は Vol.113 で紹介した TreemapItemDr awer を継承した Drawer に記述しています。

### ◆CircularRadiantController 円形放射 の操作

CircularRadiantController は、円形に描画された コンポーネントの操作方法の実装です。

円上でマウスを動かすと、マウスカーソルの位置からデ ータを検出して強調して表します。

上記の例では、マウスの位置にあるファイル名とファイ ルの種類を濃い色にしています。 トラックパッドを二本指で上下に動かしたり、マウスホイー ルを上下に回したりすると、円全体が回転します。

GSLetterNeo Vol.114 2018 年 1 月 20 日発行 発行者●株式会社 SRA 先端技術研究所 編集者●土屋正人

# 株式会社SRA

〒171-8513 東京都豊島区南池袋2-32-8

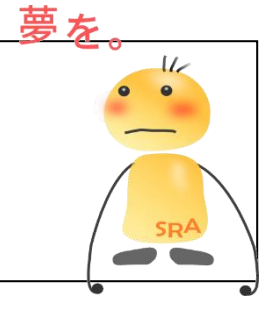

### 夢を。Yawaraka I nnovation やわらかいのベーしょん